# **SonicWALL DHCP Server Enhancements in SonicOS Enhanced 4.0**

 $\Rightarrow$ 

### **Document Scope**

This document describes the DHCP enhancements in SonicOS Enhanced 4.0, including DHCP server options and DHCP server persistence. This document contains the following sections:

- **•** ["DHCP Server Options Overview" section on page 2](#page-1-0)
- **•** ["Configuring SonicWALL DHCP Server Options" section on page 3](#page-2-0)
- **•** ["DHCP Server Persistence Overview" section on page 12](#page-11-0)
- **•** ["Appendix A: DHCP Option Numbers" section on page 13](#page-12-0)

## <span id="page-1-0"></span>**DHCP Server Options Overview**

This section provides an introduction to DHCP server options feature. This section contains the following subsections:

- **•** ["What Is the SonicWALL DHCP Server Options Feature?" section on page 2](#page-1-1)
- **•** ["Benefits" section on page 2](#page-1-2)
- **•** ["How Does the SonicWALL DHCP Server Options Feature Work?" section on page 2](#page-1-3)
- **•** ["Platforms" section on page 2](#page-1-4)
- **•** ["The SonicWALL DHCP server options feature is available on SonicWALL PRO and TZ appliances](#page-11-1)  [running SonicOS Enhanced 4.0 or higher." section on page 12](#page-11-1)

## <span id="page-1-1"></span>**What Is the SonicWALL DHCP Server Options Feature?**

The SonicWALL DHCP server options feature provides support for DHCP options, also known as vendor extensions, as defined primarily in RFCs 2131 and 2132. DHCP options allow users to specify additional DHCP parameters in the form of pre-defined, vendor-specific information that is stored in the options field of a DHCP message. When the DHCP message is sent to clients on the network, it provides vendor-specific configuration and service information[.Table 1](#page-12-1) provides a list of DHCP options by RFC-assigned option number.

## <span id="page-1-2"></span>**Benefits**

The SonicWALL DHCP server options feature provides a simple interface for selecting DHCP options by number or name, making the DHCP configuration process quick, easy, and compliant with RFC-defined DHCP standards.

## <span id="page-1-3"></span>**How Does the SonicWALL DHCP Server Options Feature Work?**

The SonicWALL DHCP server options feature allows definition of DHCP options using a drop-down menu based on RFC-defined option numbers, allowing administrators to easily create DHCP objects and object groups, and configure DHCP generic options for dynamic and static DHCP lease scopes. Once defined, the DHCP option is included in the options field of the DHCP message, which is then passed to DHCP clients on the network, describing the network configuration and service(s) available.

### <span id="page-1-4"></span>**Platforms**

The SonicWALL DHCP server options feature is available on SonicWALL PRO and TZ appliances running SonicOS Enhanced 4.0 or higher.

## **Supported Standards**

The SonicWALL DHCP server options feature supports the following standards:

- **•** RFC 2131 Dynamic Host Configuration Protocol
- **•** RFC 2132 DHCP Options and BOOTP Vendor Extensions

## <span id="page-2-0"></span>**Configuring SonicWALL DHCP Server Options**

This section provides configuration tasks for DHCP option objects, DHCP option groups, and DHCP generic options for lease scopes. This section contains the following subsections:

- **•** ["Configuring DHCP Option Objects" section on page 3](#page-2-1)
- **•** ["Configuring DHCP Option Groups" section on page 7](#page-6-0)
- **•** ["Configuring DHCP Generic Options for DHCP Lease Scopes" section on page 10](#page-9-0)

## <span id="page-2-1"></span>**Configuring DHCP Option Objects**

### **Configuration Procedure**

To configure DHCP option objects, perform the following steps:

**Step 1** In the left-hand navigation panel, navigate to **Network > DHCP Server**.

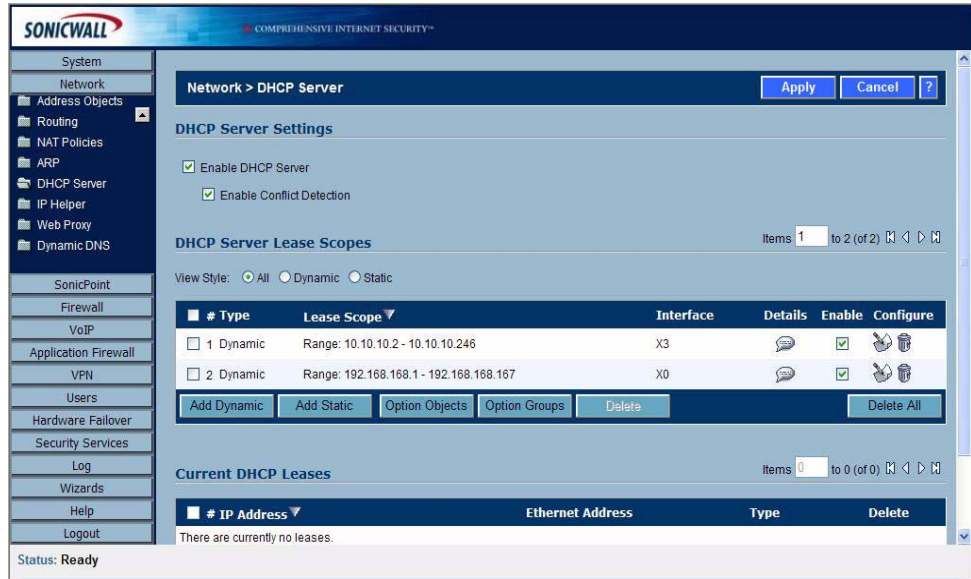

**Step 2** Under DHCP Server Lease Scopes, click the **Option Objects** button. The Option Objects page displays.

| 日#         | <b>Name</b> | <b>Option Details</b> | <b>Type</b> | Configure |
|------------|-------------|-----------------------|-------------|-----------|
| No Entries |             |                       |             |           |
| Add Option |             | Delete                | Delete All  |           |
|            |             |                       |             |           |
|            |             |                       |             | Close     |
|            |             |                       |             |           |

Z

**Step 3** Click the **Add Option** button. The Add DHCP Option Objects page displays.

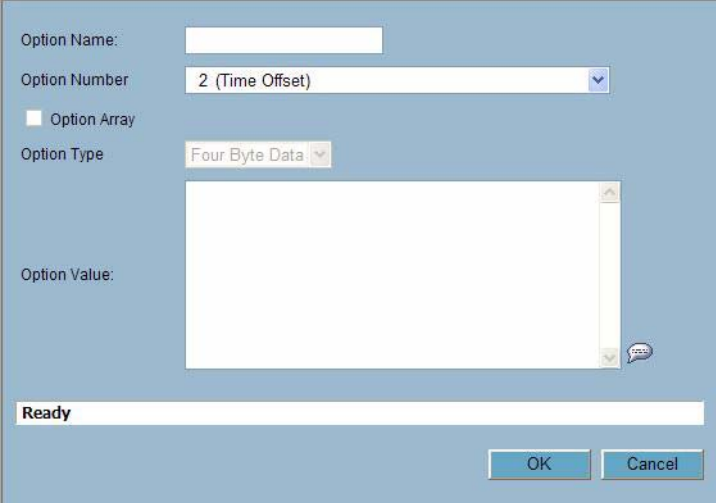

**Step 4** Type a name for the option in the **Option Name** field.

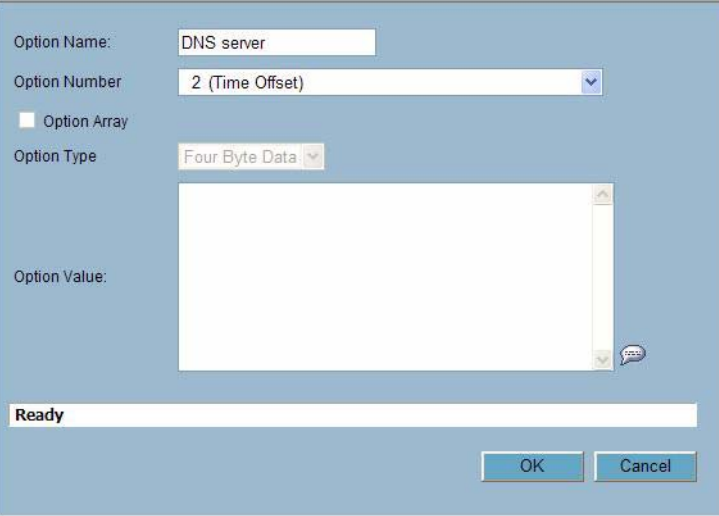

**Step 5** From the **Option Number** drop-down list, select the option number that corresponds to your DHCP option. For a list of option numbers and names, refer to [Table 1](#page-12-1)in ["Appendix A: DHCP Option Numbers"](#page-12-0)  [section on page 13](#page-12-0).

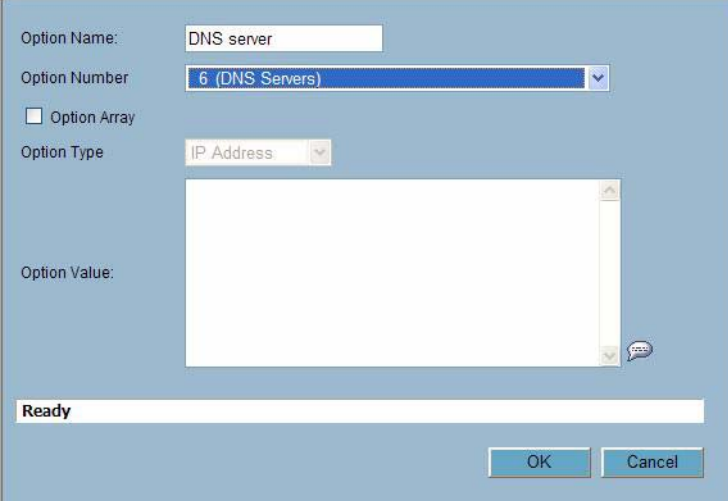

**Step 6** Optionally check the **Option Array** box to allow entry of multiple option values in the **Option Value** field.

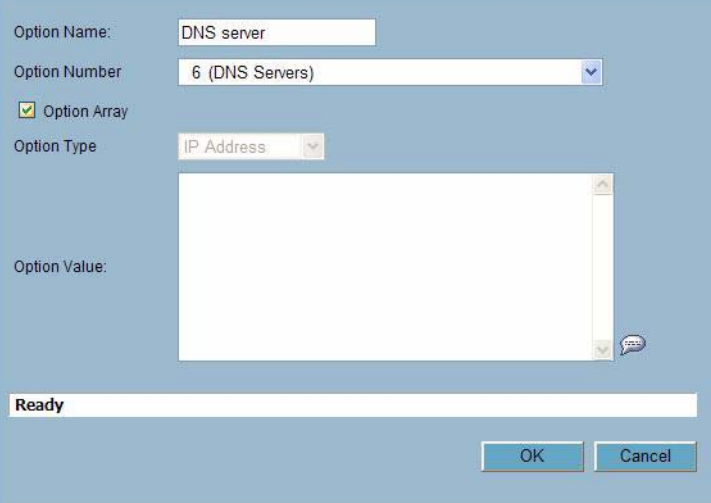

**Step 7** The option type displays in the **Option Type** drop-down menu. If only one option type is available, for example, for Option Number **2 (Time Offset)**, the drop-down menu will be greyed out. If there are multiple option types available, for example, for Option Number **77 (User Class Information)**, the drop-down menu will be functional.

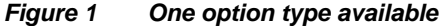

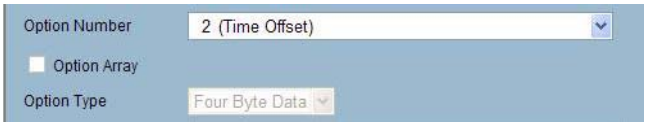

*Figure 2 Multiple option types available*

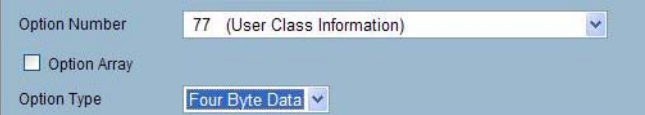

**Step 8** Type the option value, for example, an IP address, in the **Option Value** field. If **Option Array** is checked, multiple values may be entered, separated by a semi-colon (;).

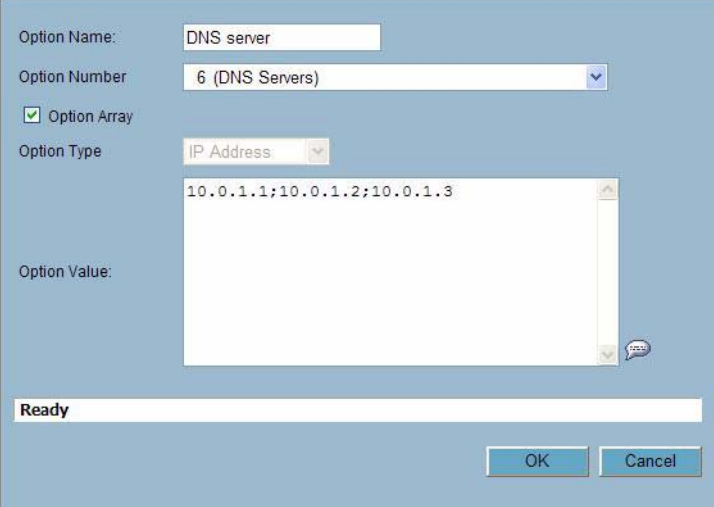

**Step 9** Click **OK**. The object will display in the Option Objects list.

| $\blacksquare$ # Name | <b>Option Details</b>                   | <b>Type</b> | Configure    |
|-----------------------|-----------------------------------------|-------------|--------------|
| DNS server<br>1       | 6/10.0.1.1:10.0.1.2:10.0.1.3 IP Address |             | Ô            |
| Add Option.<br>Delete |                                         | Delete All  |              |
|                       |                                         |             |              |
|                       |                                         |             | <b>Close</b> |

## <span id="page-6-0"></span>**Configuring DHCP Option Groups**

To configure DHCP option groups, perform the following steps:

**Step 1** In the left-hand navigation panel, navigate to **Network > DHCP Server**.

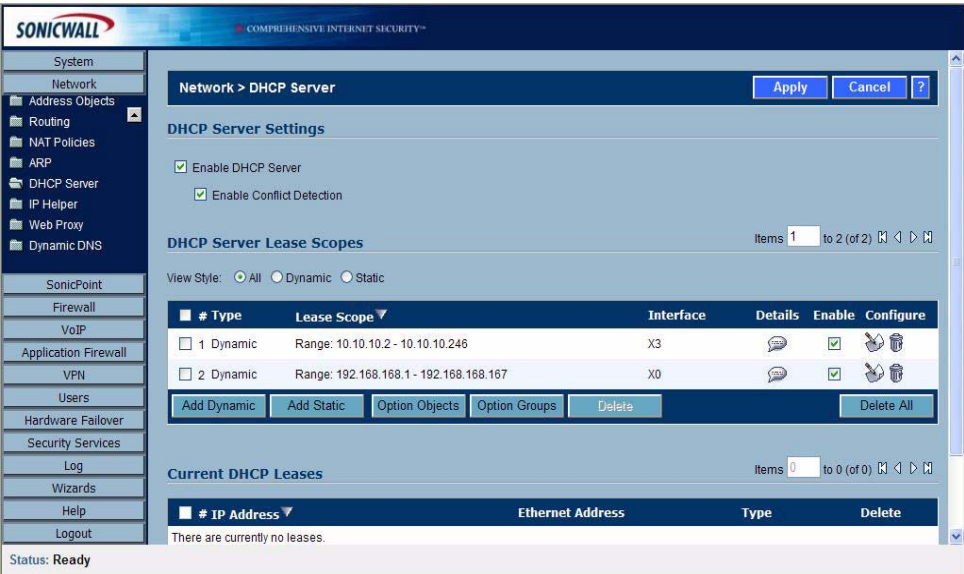

**Step 2** Under DHCP Server Lease Scopes, click **Option Groups**. The Option Groups page displays.

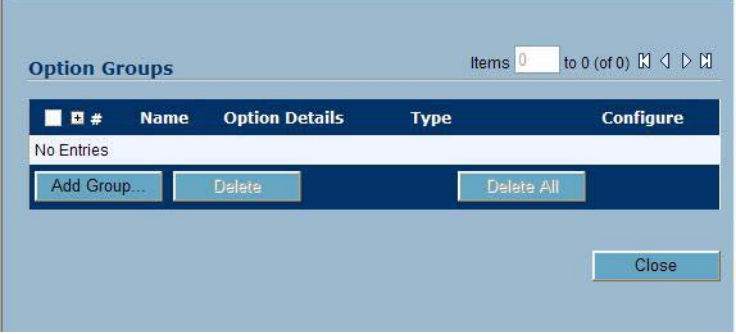

Z

**Step 3** Click the **Add Group** button. The Add DHCP Option Group page displays.

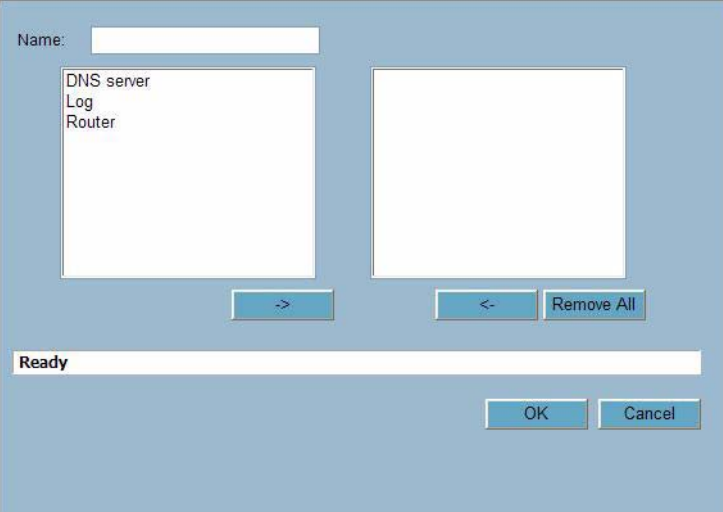

**Step 4** Enter a name for the group in the **Name** field.

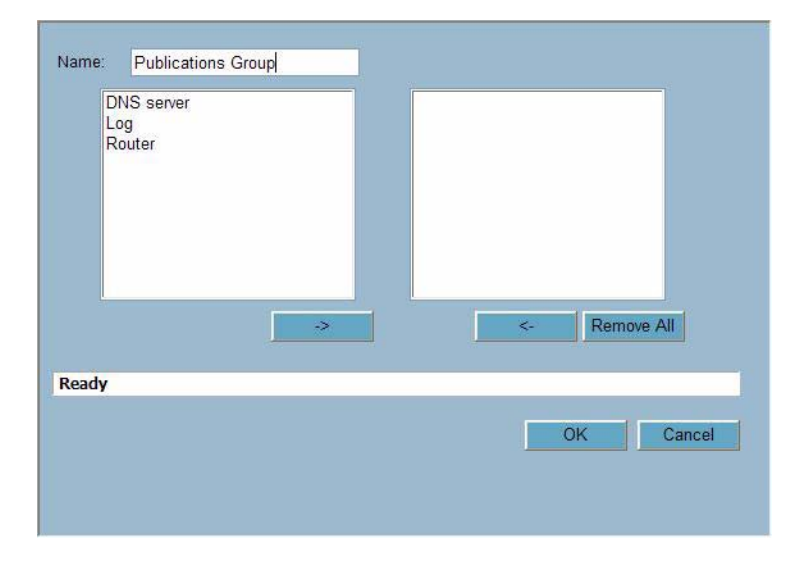

**Step 5** Select an option object from the left column and click the **->** button to add it to the group. To select multiple option objects at the same time, hold the **Ctrl** key while selecting the option objects.

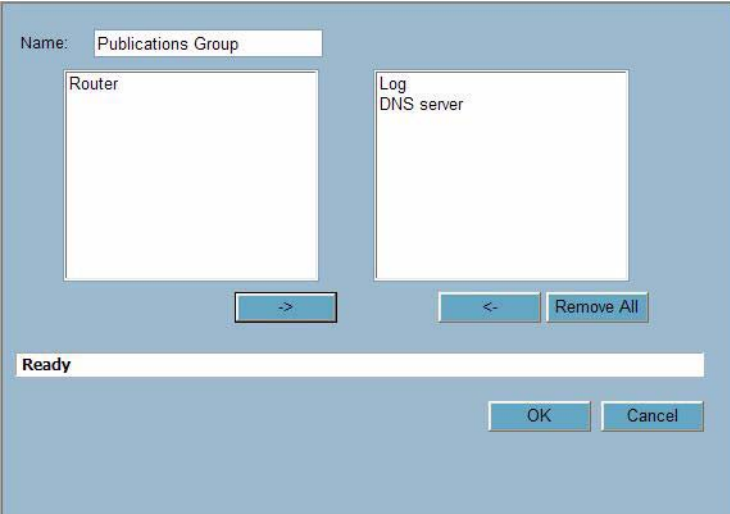

**Step 6** Click **OK**. The group displays in the Option Groups list.

| $\blacksquare$ # Name             | <b>Option Details</b> | <b>Type</b> | Configure  |
|-----------------------------------|-----------------------|-------------|------------|
| H <sub>1</sub> Publications Group |                       | Group       | $\delta$   |
| Add Group<br><b>Delete</b>        |                       |             | Delete All |
|                                   |                       |             | Close      |

## <span id="page-9-0"></span>**Configuring DHCP Generic Options for DHCP Lease Scopes**

To configure DHCP generic options for DHCP server lease scopes, perform the following tasks:

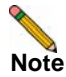

**Note** Before generic options for a DHCP lease scope can be configured, a static or dynamic DHCP server lease scope must be created.

**Step 1** If modifying an existing DHCP lease scope, locate the lease scope under DHCP Server Lease Scopes on the **Network > DHCP Server** page and click the configure icon, then click the **Advanced** tab. If creating a new DHCP lease scope, click the **Advanced** tab.

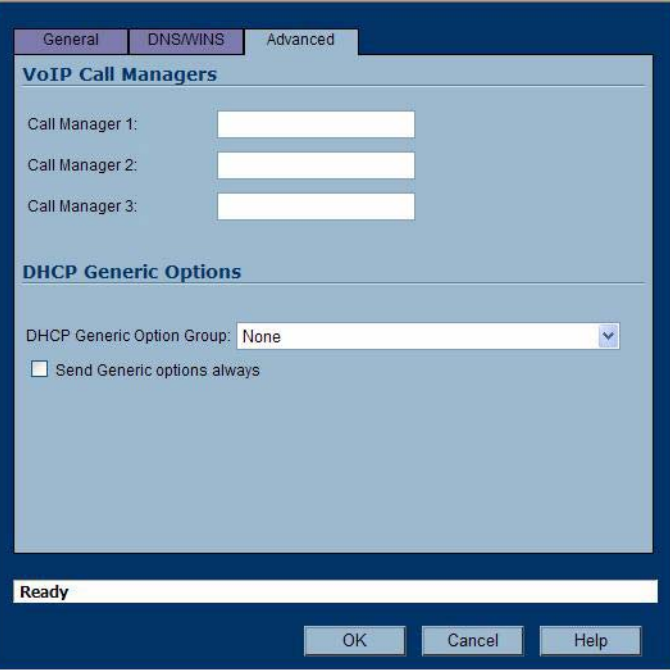

**Step 2** Select a DHCP option or option group in the **DHCP Generic Option Group** drop-down menu.

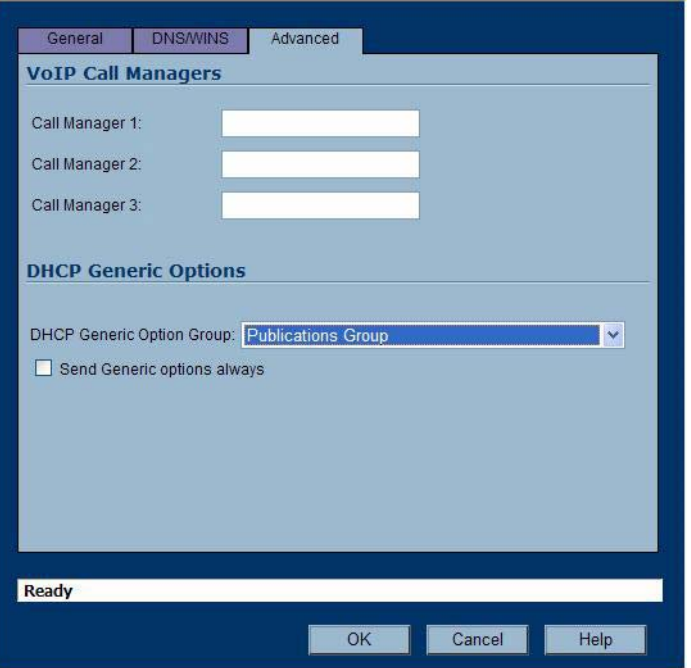

**Step 3** To always use DHCP options for this DHCP server lease scope, check the box next to **Send Generic options always**

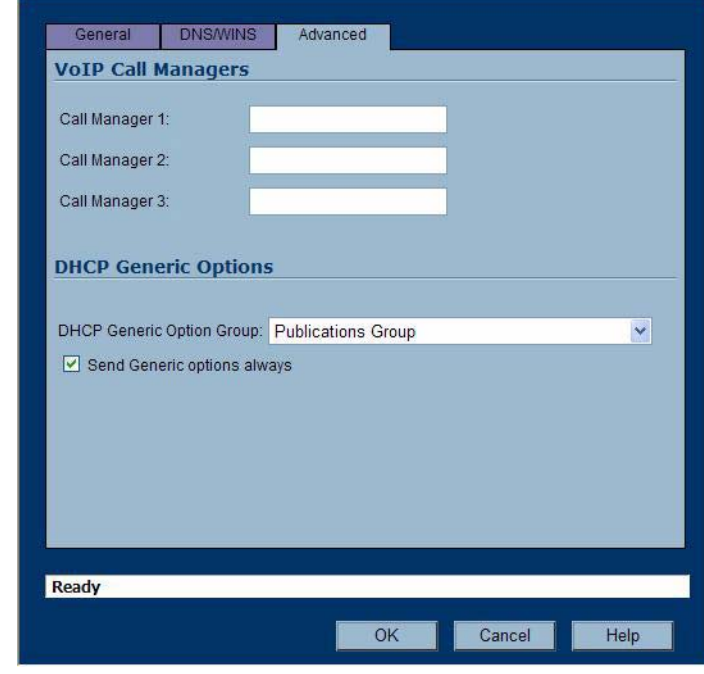

**Step 4** Click **OK**.

## <span id="page-11-0"></span>**DHCP Server Persistence Overview**

- **•** ["What is DHCP Server Persistence?" section on page 12](#page-11-2)
- **•** ["Benefits" section on page 12](#page-11-3)
- **•** ["How Does DHCP Server Persistence Work?" section on page 12](#page-11-4)
- **•** ["Platforms" section on page 12](#page-11-5)
- **•** ["The SonicWALL DHCP server options feature is available on SonicWALL PRO and TZ appliances](#page-11-1)  [running SonicOS Enhanced 4.0 or higher." section on page 12](#page-11-1)

## <span id="page-11-2"></span>**What is DHCP Server Persistence?**

DHCP server persistence is the ability of the firewall save DHCP lease information and to provide the client with a predictable IP address that does not conflict with another use on the network, even after a client reboot.

## <span id="page-11-3"></span>**Benefits**

DHCP server persistence provides a seamless experience when a user reboots a workstation. The DHCP lease information is saved, and the user retains the same workstation IP address. When a firewall is restarted, usually due to maintenance or an upgrade, DHCP server persistence provides the following benefits:

- **•** IP address uniqueness: Lease information is stored in flash memory, so the risk of assigning the same IP address to multiple users is nullified
- Ease of use: By saving the lease information in the flash memory, the user's connections are automatically restored

### <span id="page-11-4"></span>**How Does DHCP Server Persistence Work?**

DHCP server persistence works by storing DHCP lease information periodically to flash memory. This ensures that users have predicable IP addresses and minimizes the risk of IP addressing conflicts after a reboot.

### <span id="page-11-5"></span>**Platforms**

<span id="page-11-1"></span>The SonicWALL DHCP server options feature is available on SonicWALL PRO and TZ appliances running SonicOS Enhanced 4.0 or higher.

# <span id="page-12-0"></span>**Appendix A: DHCP Option Numbers**

This section provides a list of RFC-defined DHCP option numbers and descriptions:

<span id="page-12-1"></span>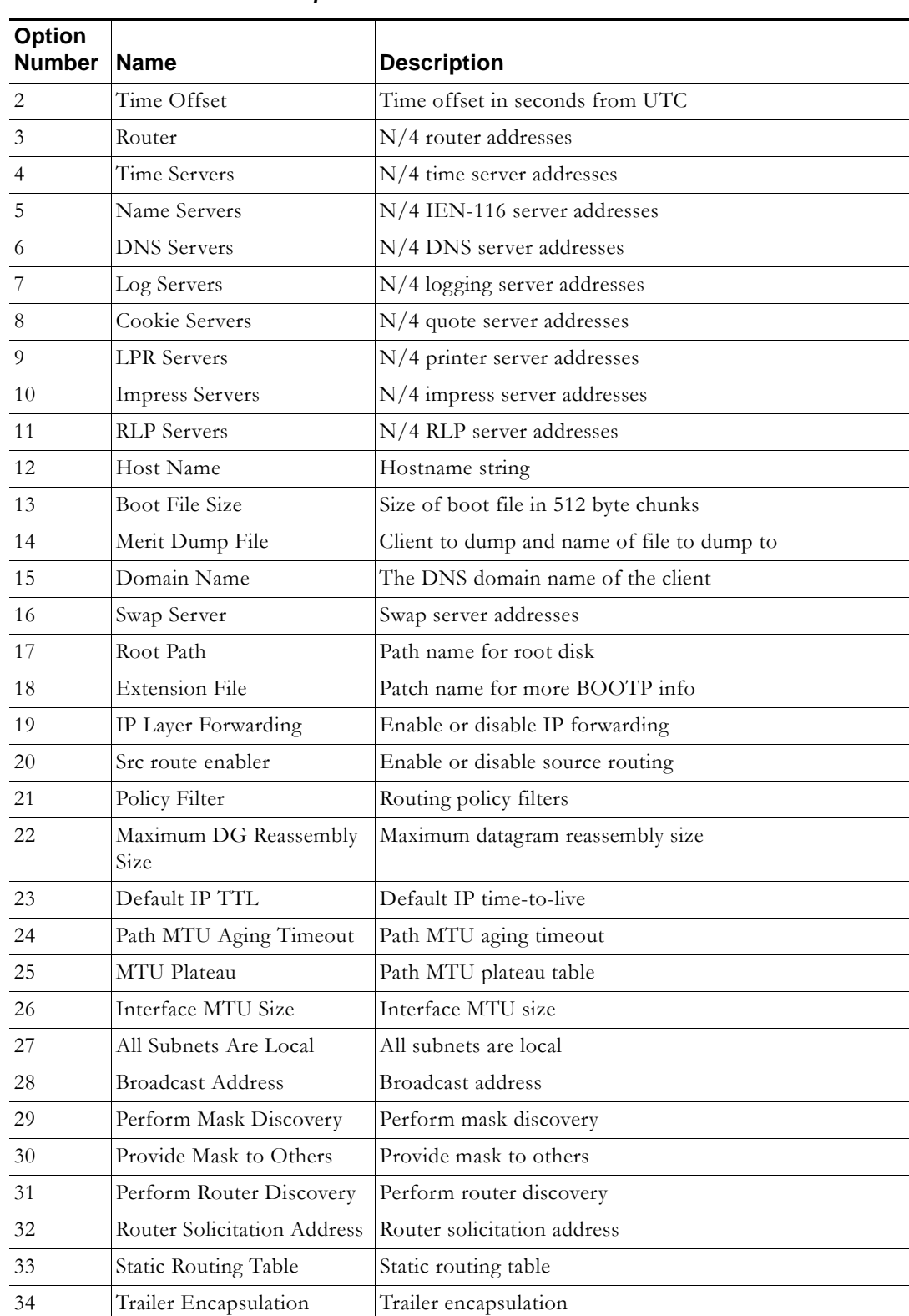

#### *Table 1 Option Numbers*

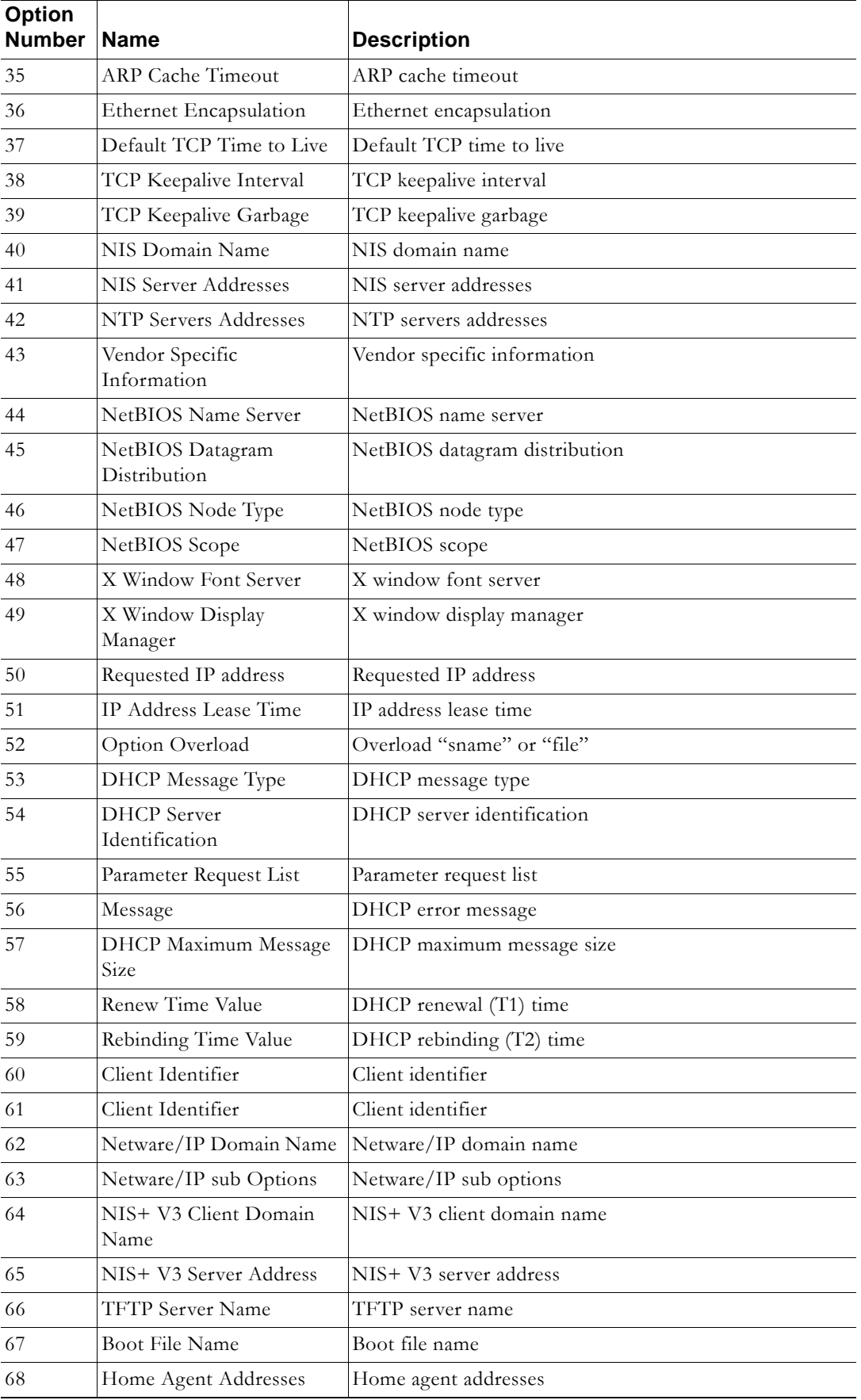

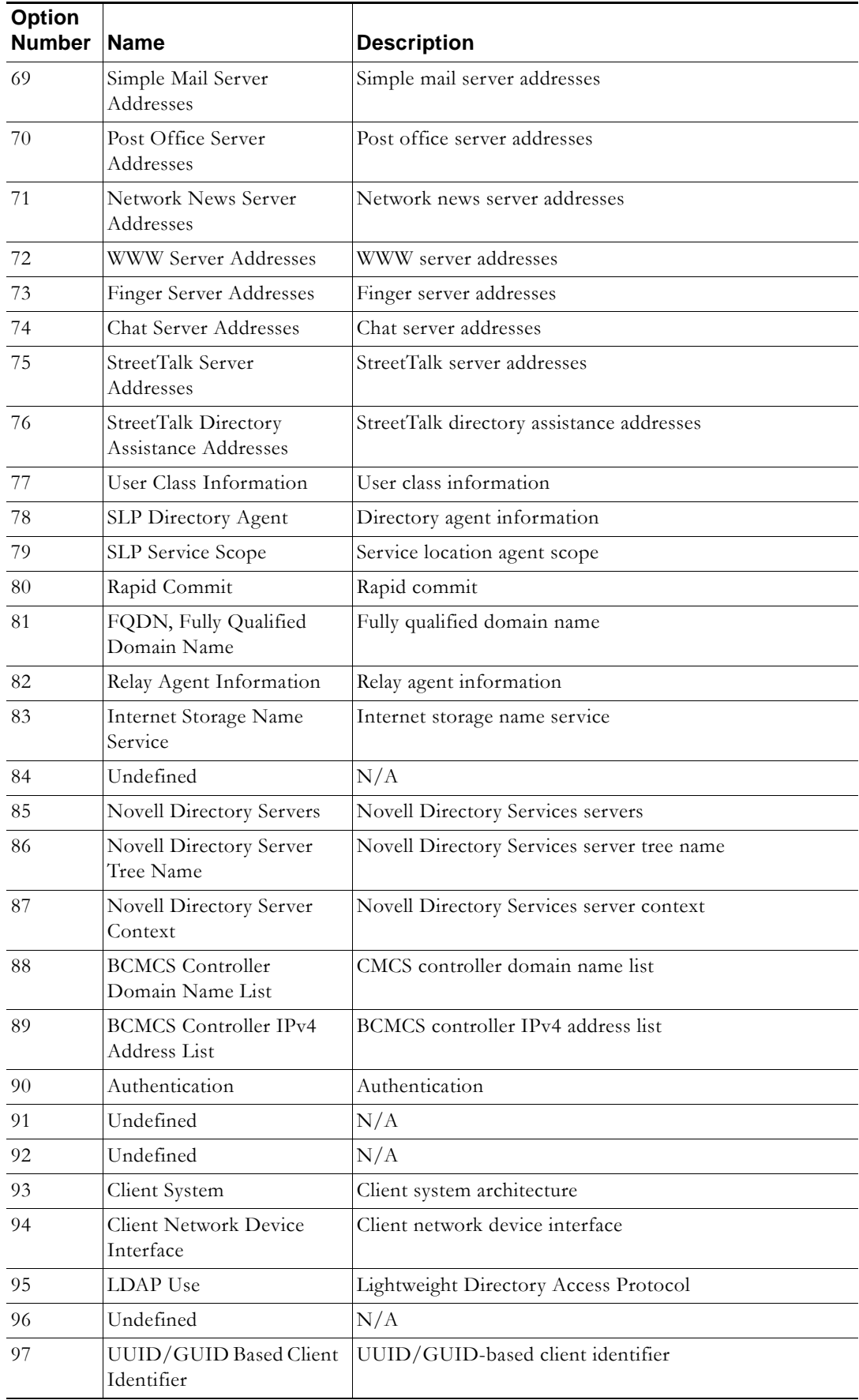

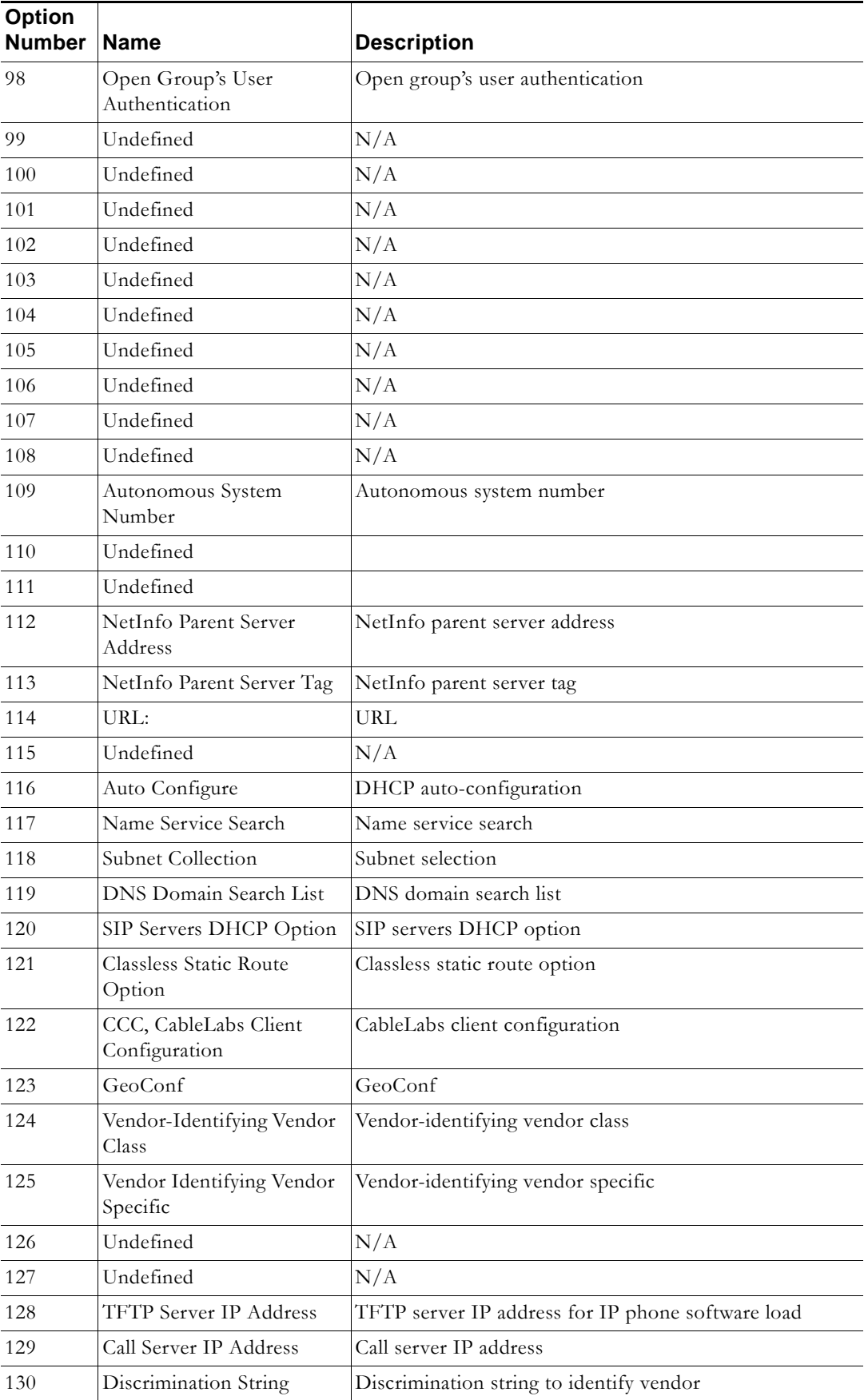

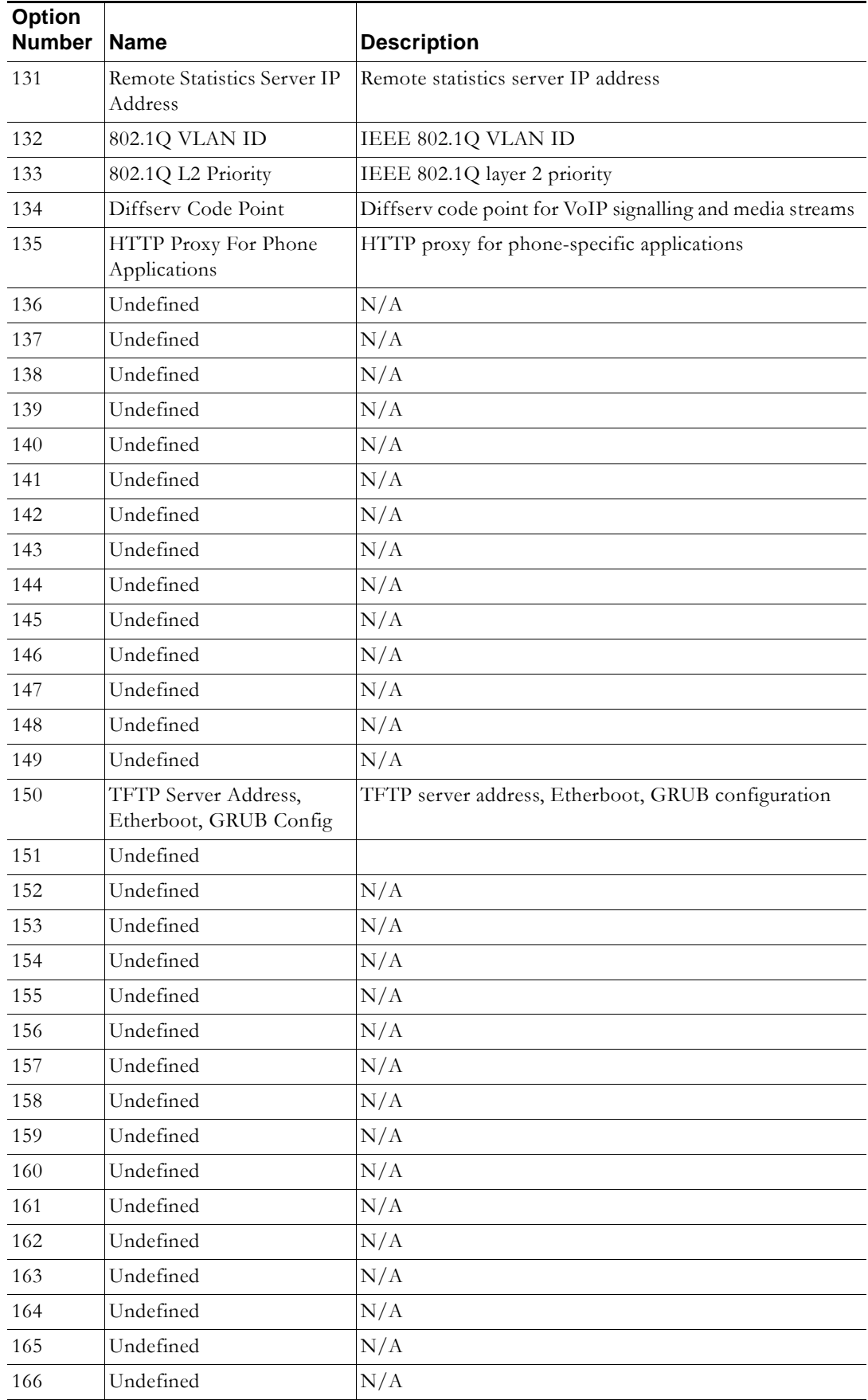

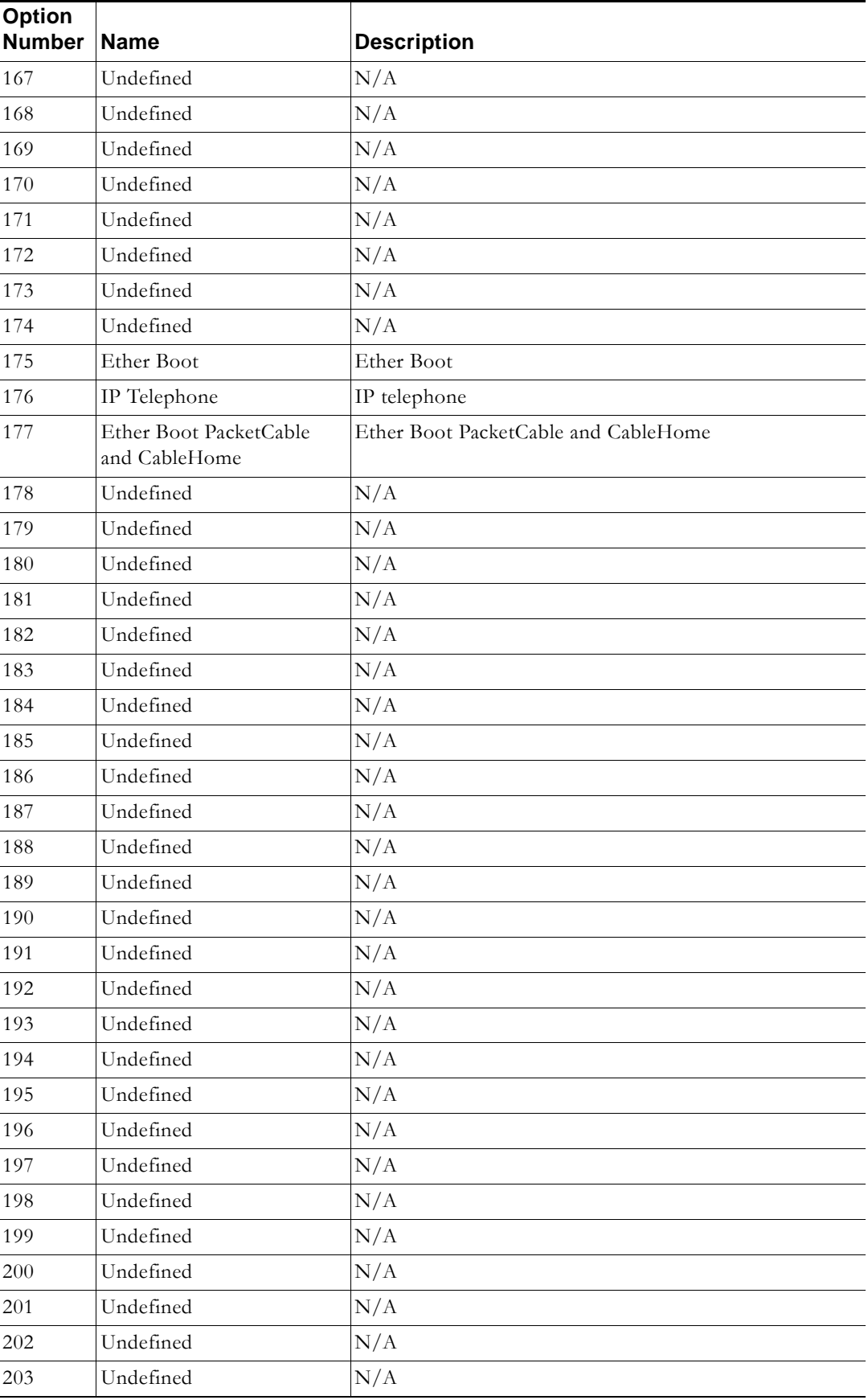

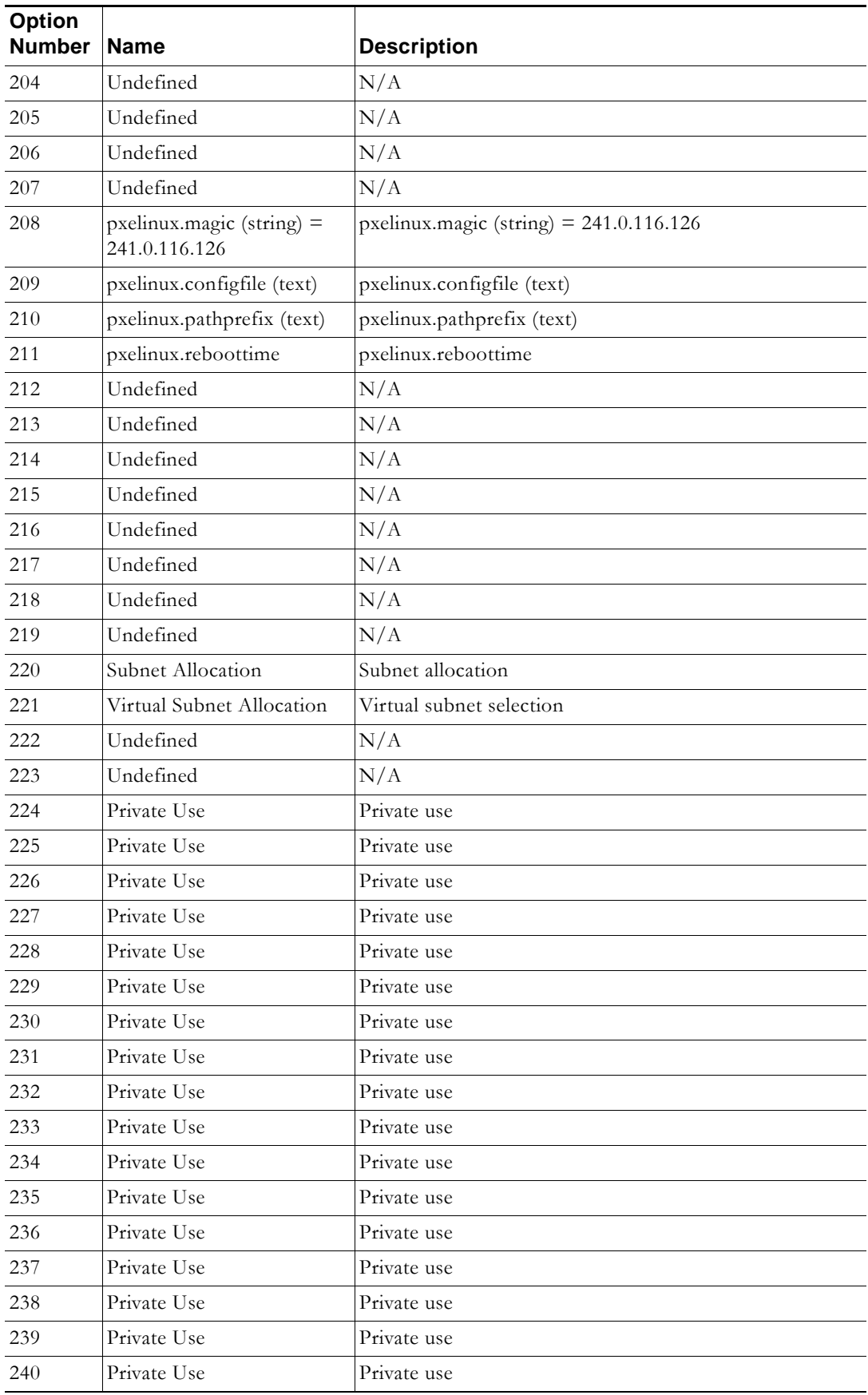

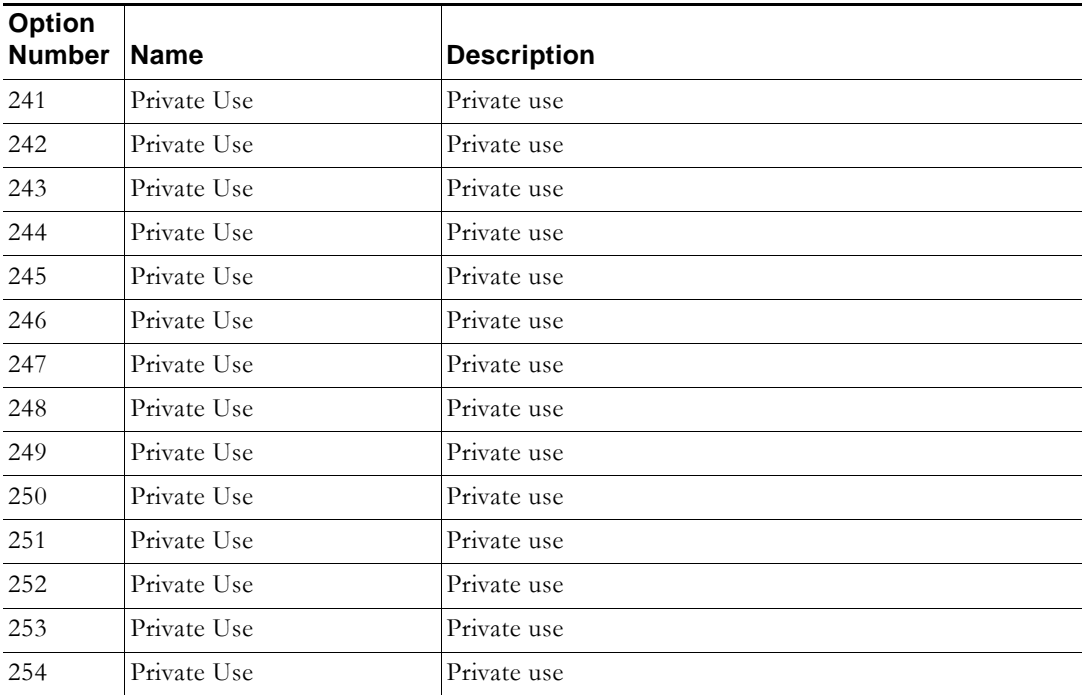